#### **BANCO DO NORDESTE DO BRASIL S.A. DIRETORIA DE PLANEJAMENTO SUPERINTENDÊNCIA DE POLÍTICAS DE DESENVOLVIMENTO AMBIENTE DE PROGRAMAS ESPECIAIS E DE FUNDOS DE PESQUISA**

**EDITAL FUNDECI 01/2018 – DESENVOLVIMENTO TERRITORIAL**

**Soluções Inovadoras para Implementação do Programa de Desenvolvimento Territorial do Banco do Nordeste**

> **FORTALEZA-CEARÁ 2018**

**(Cronograma Atualizado em Outubro/2019)**

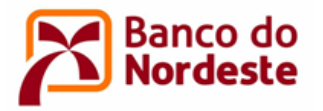

# **SUMÁRIO**

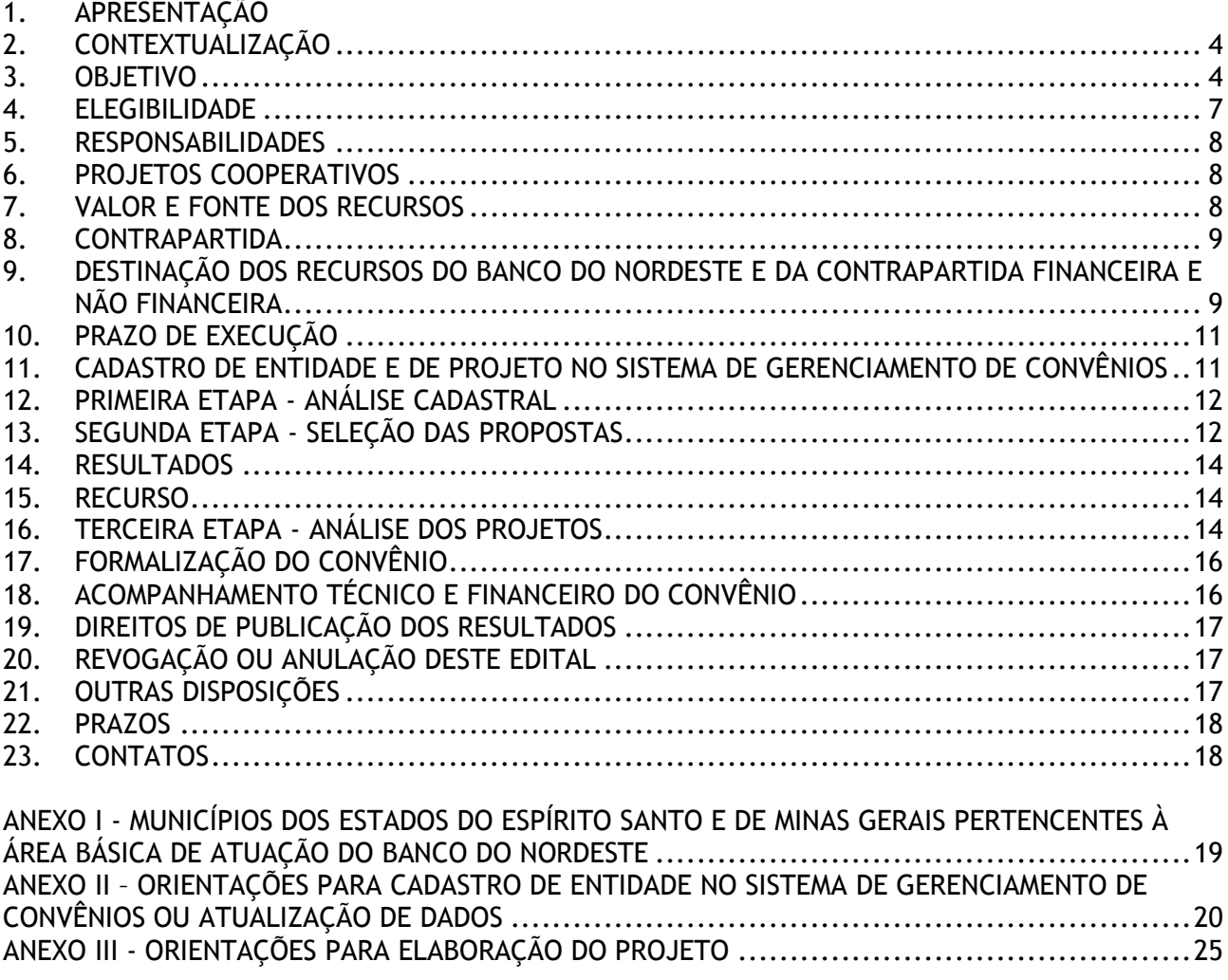

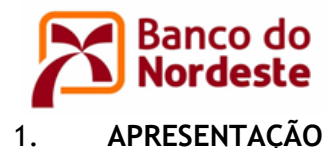

O Banco do Nordeste do Brasil S.A. torna público o lançamento do presente Edital e convida as **instituições públicas e privadas sem fins lucrativos**, sediadas ou com atuação nos Estados da Região Nordeste e nos municípios do Norte do Espírito Santo e Norte de Minas Gerais<sup>1</sup>, a participar desta chamada pública para apoio financeiro não reembolsável, com recursos do Fundo de Desenvolvimento Econômico, Científico, Tecnológico e de Inovação (FUNDECI), em conformidade com as condições previstas neste Edital

O FUNDECI, instituído pela Resolução da Diretoria do Banco do Nordeste do Brasil Nº 2.231, de 22/01/1971, é pioneiro no fomento à pesquisa e à difusão de tecnologias direcionadas às atividades produtivas desenvolvidas na área básica de atuação do Banco. Seu objetivo é o desenvolvimento tecnológico, a validação e a difusão de tecnologias compatíveis com as peculiaridades regionais, considerando-se os aspectos econômicos, sociais, ambientais e culturais do setor produtivo.

A atuação do FUNDECI foi historicamente efetivada por parcerias institucionais, ou seja, por meio de projetos elaborados por instituições públicas e privadas sem fins lucrativos, órgãos de pesquisa e de extensão tecnológica de notória expertise nos desafios tecnológicos das diversas cadeias produtivas do Nordeste, em consonância com o ativo operacional do Banco.

1

<sup>1</sup> Relação de municípios do Norte de MG e do ES informada no Anexo I deste Edital.

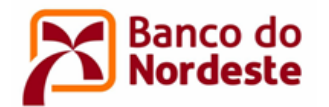

### <span id="page-3-0"></span>**2. CONTEXTUALIZAÇÃO**

2.1 O Banco do Nordeste, por meio da Superintendência de Políticas de Desenvolvimento, Superintendências Estaduais e de sua rede de agências, executa atualmente um Programa de Desenvolvimento Territorial – PRODETER nos 11 estados de sua área de atuação.

2.2 O PRODETER é uma estratégia do Banco do Nordeste para contribuir com o desenvolvimento territorial por meio da organização, fortalecimento e elevação da competitividade das cadeias produtivas da Região. Com essa ação, em consonância com o direcionamento estratégico institucional, o Banco contribui para a organização e o fortalecimento das atividades econômicas priorizadas nos territórios, tendo por base a viabilização de políticas públicas, a promoção da inovação tecnológica e a estruturação de negócios com riscos mitigados.

2.3 Para tanto, estão sendo efetivados Planos de Ação Territorial, elaborados pelas governanças dos Territórios, com a facilitação do Banco do Nordeste onde são identificados os principais desafios das atividades econômicas priorizadas e são propostas ações capazes de mitigá-los, proporcionando, dessa forma, a organização e o fortalecimento de tais atividades.

2.4 Dentre as diversas ações contidas nos Planos de Ação, para a consecução dos objetivos propostos, inserem-se aquelas voltadas para difusão tecnológica, contemplando prioritariamente inovações adaptadas à realidade local, o que motivou o Banco do Nordeste a lançar o presente Edital.

### <span id="page-3-1"></span>**3. OBJETIVO**

3.1 O presente Edital tem como objetivo proporcionar apoio financeiro com recursos não reembolsáveis a instituições públicas e privadas sem fins lucrativos, por meio de formalização de Convênios, para o desenvolvimento e a difusão de soluções inovadoras e sustentáveis, que respondam aos principais desafios enfrentados por agentes econômicos nas atividades priorizadas no âmbito do Programa de Desenvolvimento Territorial, conforme detalhado no Quadro 1, com o propósito de aumentar a produtividade e a competitividade dessas atividades.

3.2 As soluções propostas deverão ser implementadas em campo nos territórios identificados no Quadro 1. No caso das atividades de bovinocultura leiteira e caprinovinocultura, a proposta de implementação em campo da solução poderá ser em um ou mais territórios. A solução deve ter potencial de atender aos participantes do Programa de Desenvolvimento Territorial de todos os municípios abrangidos pelo território.

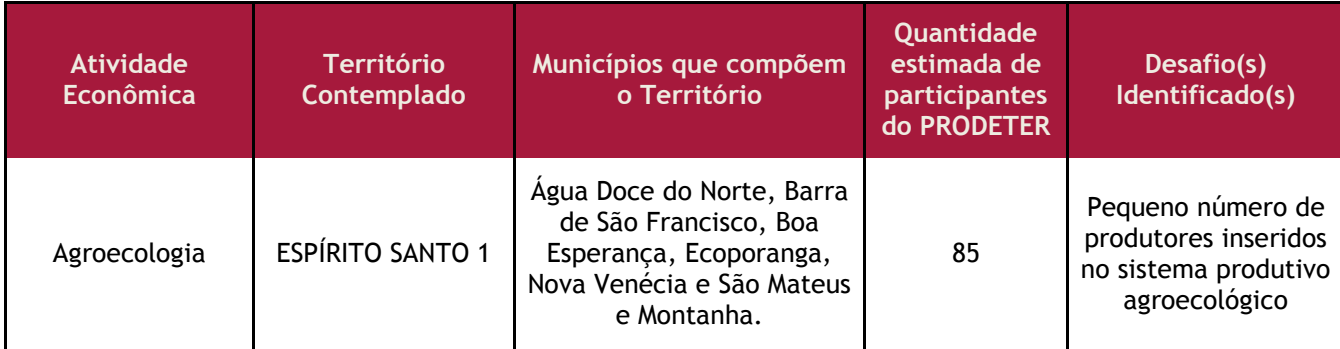

### **Quadro 1 – Atividades Econômicas, Territórios Contemplados e Desafios**

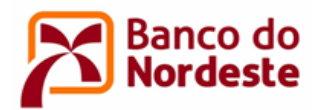

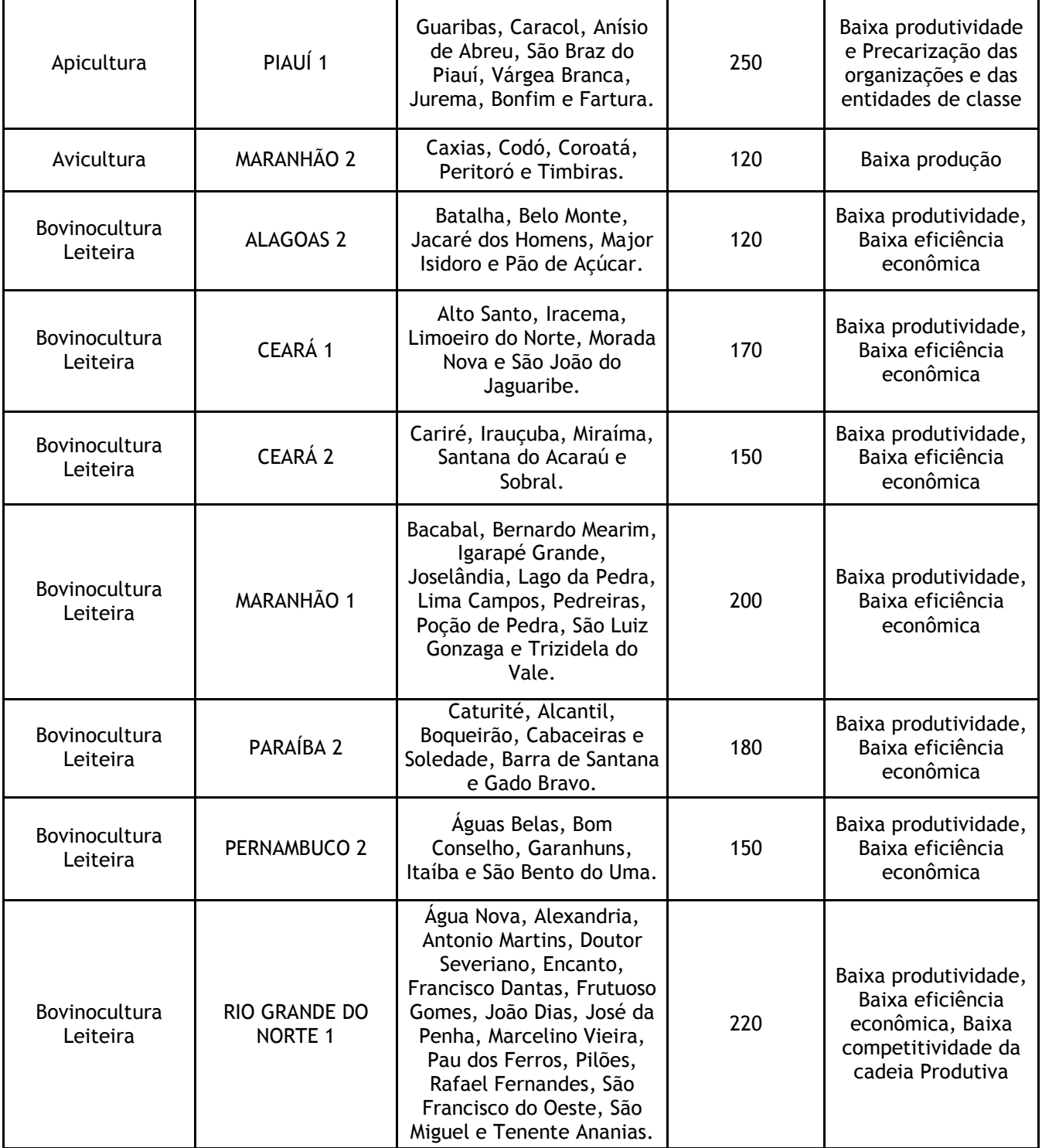

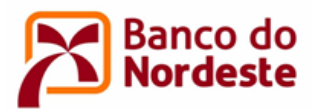

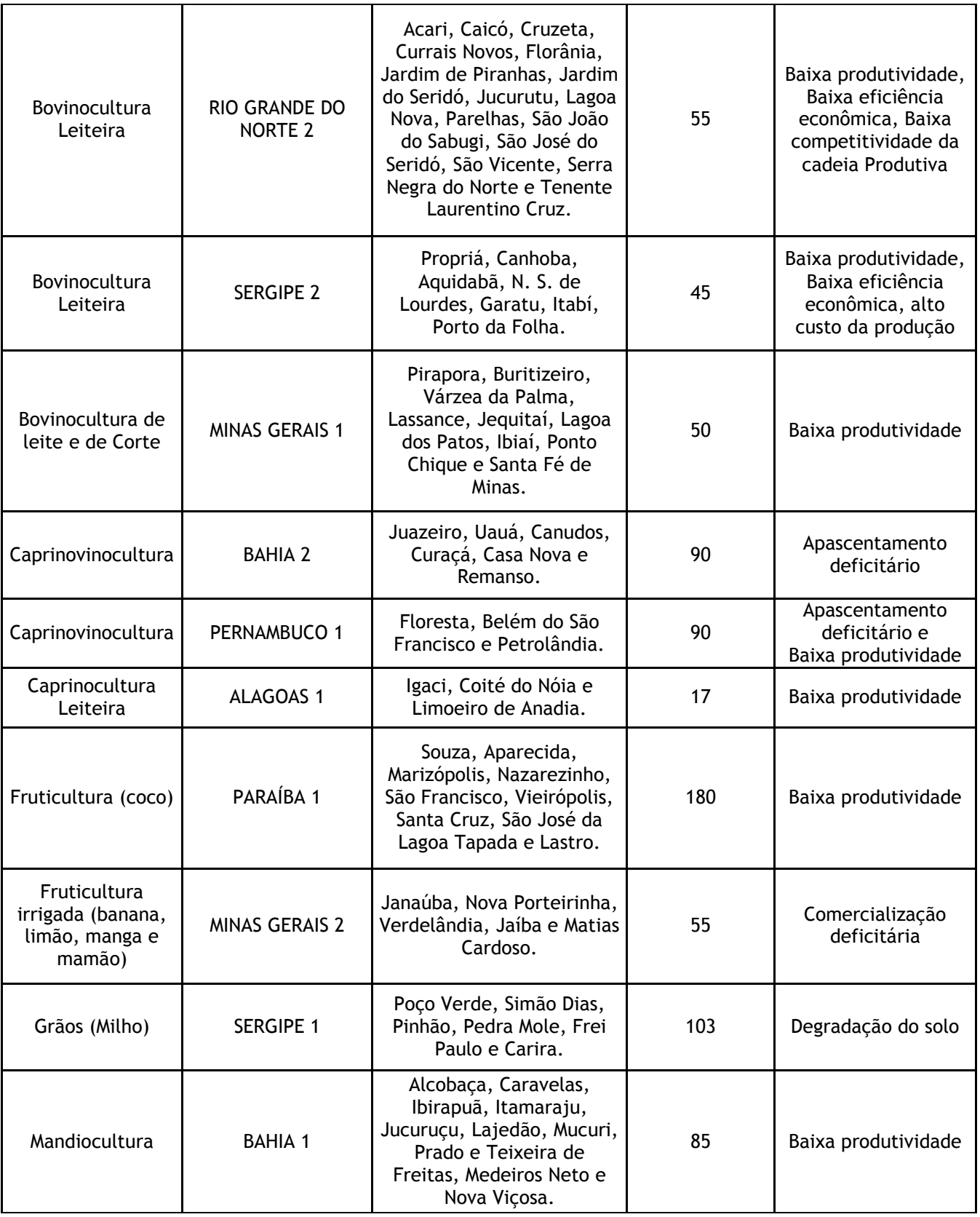

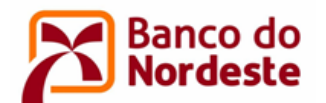

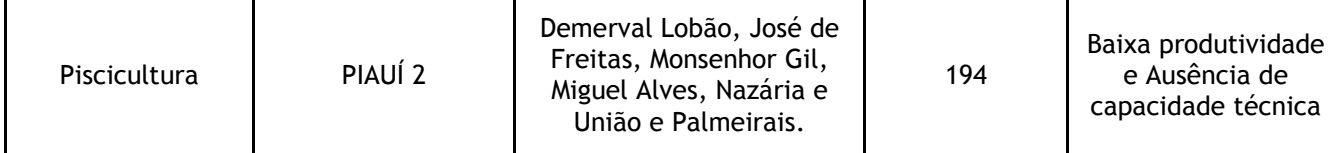

### <span id="page-6-0"></span>**4. ELEGIBILIDADE**

4.1 Instituições públicas ou privadas sem fins lucrativos, como fundações, institutos, autarquias, outras entidades da Administração Pública Direta ou Indireta, Organizações da Sociedade Civil, que se proponham a realizar projeto voltados à solução dos desafios das atividades produtivas indicadas e que atendam aos seguintes requisitos:

- a) As entidades privadas sem fins lucrativos devem ter no mínimo 03 (três) anos de constituição e experiência prévia na realização do objeto do projeto ou de natureza semelhante.
- b) As Instituições públicas federais deverão indicar obrigatoriamente uma instituição gestora financeira (Ex.: fundação), a qual será enquadrada como Convenente, enquanto que a instituição federal será responsável pela gestão técnica do projeto, figurando como Executora. Sem a indicação da instituição Convenente, o projeto estará automaticamente desclassificado.

4.2 A(s) instituição(ões) proponente(s) poderá(ão) apresentar projetos para diversos territórios e atividades econômicas.

4.3 A(s) instituição(ões) proponente(s) poderá(ão) apresentar projetos para um ou mais Territórios quando se tratar das atividades de Bovinocultura leiteira e Caprinovinocultura, ou seja, um projeto poderá abranger mais de um território.

4.4 Cada projeto apresentado deverá indicar explicitamente a qual(is) Território(s) se destina(m). Caso não seja apresentada esta informação, o projeto estará **imediatamente desclassificado**.

4.5 Cada projeto terá um Coordenador Geral e um Coordenador Adjunto, que podem ser da entidade Convenente ou Executora. Cada Coordenador poderá participar de apenas uma (01) proposta selecionada. Caso seja identificada a sua participação em mais de uma (01) proposta, apenas a que atingir maior pontuação será selecionada, enquanto todas as demais serão desclassificadas.

4.6 Projetos cuja instituição a figurar como Convenente apresente restrições de ordem cadastral, assim como se a(s) instituição(ões) Convenente, Executor e Interveniente possuírem pendências de ordem financeira ou de prestação de contas referentes a projetos/convênios anteriores com o Banco do Nordeste, não serão admitidos para a etapa de seleção das propostas, sendo automaticamente desclassificados.

4.7 Ao se inscrever, a(s) instituição(ões) proponente(s) e seu(s) representante(s) legal(is) autorizam o Banco do Nordeste a realizar consulta a cadastros restritivos de crédito para fins de classificação da empresa neste processo de seleção.

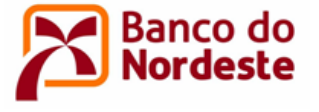

### <span id="page-7-0"></span>**5. RESPONSABILIDADES**

5.1 O projeto poderá ser apresentado por apenas uma instituição, que desempenhará o papel de gestor financeiro e técnico, ou por duas instituições, uma das quais desempenhará o papel de gestor financeiro e a outra que realizará a gestão técnica do projeto.

5.2 A gestão dos recursos financeiros e a prestação de contas do projeto como um todo serão de responsabilidade da entidade Convenente. Em projetos onde houver instituições distintas, como Convenente e Executora, esta última assumirá a responsabilidade pela execução técnica do projeto e a elaboração dos relatórios.

5.3 Serão admitidas parcerias com empresas privadas, denominadas como Intervenientes, que serão responsáveis unicamente por aporte de contrapartida financeira ao projeto (Projetos Cooperativos – Ver item 6). Estas empresas também serão signatárias do Convênio, embora não necessitem atender aos requisitos de elegibilidade, item 4 deste Edital.

5.4 Adicionalmente, poderão ser indicadas entidades parceiras no projeto, que tenham alguma forma de participação na execução, desenvolvendo atividades sob a coordenação da instituição Convenente. Tais entidades não serão signatárias do convênio a ser firmado com o Banco do Nordeste e não necessitam atender aos requisitos de elegibilidade, item 4 deste Edital.

# <span id="page-7-1"></span>**6. PROJETOS COOPERATIVOS**

6.1 Parcerias entre a instituição Convenente e empresas privadas com fins lucrativos empresas isoladas, grupo de empresas, cooperativas ou associações de produtores, com efetiva participação financeira destas na realização do projeto, serão consideradas como Projetos Cooperativos e terão uma pontuação adicional no processo de seleção (vide subitem 14.1 deste Edital).

6.2 Na aplicação destes recursos, prevalecerão as regras estabelecidas no item 7 deste Edital. Se o projeto for selecionado e classificado como Cooperativo, o Banco do Nordeste, por ocasião do processo de análise, solicitará a confirmação formal do aporte financeiro por parte do(s) parceiro(s) privado(s). No caso de desistência ou não confirmação desse aporte, procederse-á à desclassificação do projeto, destinando-se os recursos para outro projeto, respeitados a ordem de classificação e os demais critérios estabelecidos neste Edital.

6.3 A participação empresarial deverá ter o caráter de contribuição ao projeto na forma de contrapartida financeira para custeio de despesas a serem efetivadas pela instituição Convenente

# <span id="page-7-2"></span>**7. VALOR E FONTE DOS RECURSOS**

7.1 Os recursos para o presente Edital, no total de **R\$ 4.000.000,00 (quatro milhões de reais)**, são oriundos do Fundo de Desenvolvimento Econômico, Científico, Tecnológico e de Inovação (FUNDECI), do Banco do Nordeste, e serão concedidos às instituições convenentes em caráter não reembolsável.

7.2 O valor dos recursos solicitados ao Banco do Nordeste, em cada projeto, **não poderá ser inferior a R\$ 50.000,00 (cinquenta mil reais) nem superior a R\$ 300.000,00 (trezentos mil reais)**.

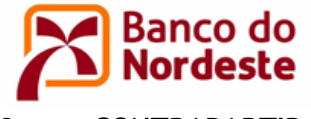

### <span id="page-8-0"></span>**8. CONTRAPARTIDA**

8.1 Será exigida uma contrapartida mínima de **10% (dez por cento) do valor total** do projeto, uma vez que o Banco do Nordeste apóia até 90% do valor do projeto. As contrapartidas poderão ser do tipo Financeira ou Não Financeira. Quando se tratar de contrapartida de Convenente ou Executora poderá ser do tipo Financeira ou Não Financeira. Quando de Interveniente (empresa privada), somente poderá ser do tipo Financeira.

Ex: Fórmula de cálculo do valor total do projeto = Valor da contrapartida (financeira e não financeira) + Valor aportado pelo Banco.

8.2 A contrapartida financeira implica em aporte de recursos da instituição diretamente na conta corrente específica do Convênio, previamente ao desembolso dos recursos do Banco. Caso este aporte de recursos da Contrapartida Financeira não seja verificado, o Convênio será automaticamente cancelado. Na aplicação destes recursos, prevalecerão as regras estabelecidas no item 9 deste Edital.

8.3 Não serão aceitos como contrapartida recursos oriundos de outras fontes não reembolsáveis (exemplo: CNPq, Finep etc.).

8.4 A contrapartida financeira terá o caráter de contribuição ao projeto, não gerando direito a reembolso, salvo em situações de justificada interrupção dos trabalhos, casos em que o saldo remanescente será devolvido proporcionalmente às participações do Banco do Nordeste e demais entidades.

8.5 Na contrapartida do tipo Não Financeira poderão ser apresentados custos da(s) instituição(ões) participantes relacionados com o projeto, desde que previstos na proposta, sejam de fácil mensuração, possam ser comprovados na prestação de contas e sejam realizados durante a vigência do Convênio.

### <span id="page-8-1"></span>**9. DESTINAÇÃO DOS RECURSOS DO BANCO DO NORDESTE E DA CONTRAPARTIDA FINANCEIRA E NÃO FINANCEIRA**

9.1 **Itens financiáveis com recursos oriundos do Banco do Nordeste (FUNDECI) e da contrapartida financeira -** serão permitidas as seguintes despesas necessárias à execução do projeto:

9.1.1 Recursos Humanos - remuneração da equipe que participará da execução e da gestão financeira do projeto, inclusive de pessoal próprio das entidades Convenente e Executora, desde que estas se enquadrem como entidade privada sem fins lucrativos, contemplando salário, despesas com pagamentos de tributos, FGTS, férias e décimo terceiro salário proporcionais, verbas rescisórias e demais encargos sociais, proporcionais ao tempo de trabalho efetivamente dedicado ao Convênio, e com valores compatíveis com o valor de mercado da região onde o projeto será executado, com limite de 30% (trinta por cento) em relação ao valor apoiado pelo Banco.

9.1.2 Material permanente/equipamentos - itens com duração igual ou superior a dois anos, como aparelhos, máquinas, equipamentos, mobiliários e equipamentos de informática.

9.1.3 Material de consumo - Ex.: material de expediente, alimento para animais, mudas de plantas, insumos agrícolas.

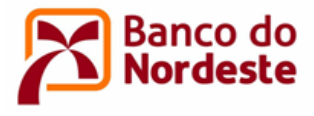

#### 9.1.4 Serviços de Terceiros:

- a) Hospedagem, passagens e despesas com locomoção e alimentação, necessárias à execução do projeto (Ex.: para atividades de campo), exclusivamente para a equipe executora;
- b) Serviços prestados por pessoas físicas ou jurídicas, de natureza eventual, essenciais à execução do projeto. Os serviços de terceiros de pessoas físicas devem ser prestados por profissionais autônomos de experiência comprovada, não integrantes dos quadros das entidades vinculadas ao projeto.

9.1.5 Outras Rubricas:

- a) Obras civis de adequação de instalações, desde que essenciais à execução do projeto limitado a 30% (trinta por cento) do valor apoiado pelo Banco;
- b) Despesas administrativas (energia elétrica, água, internet, telefone e contabilidade) proporcionais a demanda do projeto;
- c) Aluguéis de bens móveis necessários ao projeto.

9.1.6 As despesas administrativas e de material de expediente estão limitadas a 10% (dez por cento) do valor apoiado pelo Banco.

9.2 **Itens não financiáveis com recursos oriundos do Banco do Nordeste (FUNDECI) e da contrapartida financeira** - não serão permitidas as seguintes despesas:

- a) Despesas gerais de manutenção.
- b) Taxas de administração, gerência, elaboração de projetos ou similares.
- c) Despesas de capital.
- d) Pagamento a qualquer título, a servidor ou empregado público, integrante de quadro de pessoal de órgão ou entidade pública da administração direta ou indireta, federal, estadual ou municipal.
- e) Pagamento de gratificação, consultoria, assistência técnica ou qualquer espécie de remuneração adicional aos dirigentes das entidades que propõem o projeto.
- f) Despesas com taxas bancárias, com multas, juros ou correção monetária, inclusive, referentes a pagamentos ou recolhimentos fora dos prazos.
- g) Despesas com publicidade, salvo as de caráter educativo, informativo ou de orientação social, das quais não constem nomes, símbolos ou imagens que caracterizem promoção pessoal de autoridades ou servidores públicos.
- h) Despesas realizadas em data anterior ou posterior à vigência do convênio ou contrato.

#### 9.3 **Itens que poderão ser apresentados como contrapartida não financeira**:

9.3.1 Recursos Humanos - salários e encargos de membros das equipes técnicas das entidades participantes, juntamente com informação das horas-técnicas dedicadas ao projeto.

9.3.2 Serviços de Terceiros:

- a) Hospedagem, passagens e despesas com locomoção e alimentação, necessárias à execução do projeto (Ex.: para atividades de campo), exclusivamente para a equipe executora;
- b) Serviços prestados por pessoas físicas ou jurídicas, de natureza eventual, essenciais à execução do projeto. Os serviços de terceiros de pessoas físicas devem ser prestados

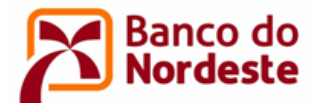

por profissionais autônomos de experiência comprovada, não integrantes dos quadros das entidades vinculadas ao projeto.

#### 9.3.3 Outras Rubricas:

- a) Aluguéis de bens móveis necessários ao projeto
- b) Despesas administrativas (energia elétrica, água, internet, telefone e contabilidade), necessárias à execução do projeto.

9.4 Sobre itens não discriminados neste Edital, o Banco do Nordeste se reserva o direito de avaliar caso a caso e decidir pela concessão ou não de apoio financeiro.

### <span id="page-10-0"></span>**10. PRAZO DE EXECUÇÃO**

O prazo de execução do projeto deverá ser de, no mínimo, 06 (seis) meses e, no máximo, 24 (vinte e quatro) meses, a contar da data da assinatura do Convênio.

### <span id="page-10-1"></span>**11. CADASTRO DE ENTIDADE E DE PROJETO NO SISTEMA DE GERENCIAMENTO DE CONVÊNIOS**

11.1 As propostas deverão ser apresentadas ao Banco do Nordeste exclusivamente via Internet, utilizando o Sistema de Gerenciamento de Convênios, localizado no endereço eletrônico [http://www.bnb.gov.br/FUNDECI/.](http://www.bnb.gov.br/FUNDECI/)

11.2 As entidades que desempenharão o papel de Convenente, Executora (quando houver) e Interveniente (quando houver) devem ser cadastradas no Sistema de Gerenciamento de Convênios, **conforme orientação descrita no Anexo II – Orientações para Cadastramento**. As entidades já cadastradas devem apenas atualizar seus dados e a documentação, quando necessário.

11.3 Somente serão validados pelo Banco do Nordeste os cadastros de entidades que atenderem aos requisitos do item 4 – Elegibilidade deste Edital.

11.4 Após o cadastro validado pelo Banco do Nordeste, devem ser anexados os seguintes documentos obrigatórios **no Sistema de Gerenciamento de Convênios, conforme orientação descrita no Anexo II – Orientações para Cadastramento,** para as entidades Convenente, Executora e Interveniente:

- a) Comprovante de Inscrição no Cadastro Nacional de Pessoa Jurídica (CNPJ).
- b) Documento de constituição da entidade (Ex.: Estatuto/regimento do órgão/lei orgânica/registro comercial e último aditivo).
- c) Ata da Eleição atual do representante legal da entidade ou documento similar.
- d) Cópia da Identidade, CPF, comprovante de endereço residencial e informação sobre estado civil do representante legal da entidade.

11.5 Concluído o processo de cadastro, **a entidade Convenente ou Executora deverá cadastrar o(s) projeto(s) que concorrerá(ão) neste Edital**.

11.6 As instruções para cadastramento de projeto estão disponíveis no **Anexo III – Orientações para Elaboração do Projeto**.

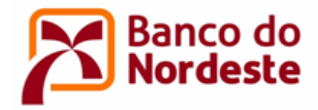

### <span id="page-11-0"></span>**12. PRIMEIRA ETAPA - ANÁLISE CADASTRAL**

Esta etapa, de caráter eliminatório, consiste na verificação formal quanto à conformidade das entidades participantes e quanto ao preenchimento do projeto no Sistema de Gerenciamento de Convênios, conforme segue:

- a) Elegibilidade das instituições Convenente e Executora (item 4 do Edital);
- b) Regularidade cadastral da entidade Convenente no CADIN, SPC/SERASA, Cadastro de Entidades Privadas Sem Fins Lucrativas Impedidas (CEPIM), pendências de ordem financeira ou de prestação de contas referentes a projetos/convênios anteriores com o Banco do Nordeste;
- c) Regularidade cadastral da entidade Executora no CADIN, Cadastro de Entidades Privadas Sem Fins Lucrativas Impedidas (CEPIM), pendências de ordem financeira ou de prestação de contas referentes a projetos/convênios anteriores com o Banco do Nordeste;
- d) Regularidade cadastral da empresa Interveniente no CADIN, [Cadastro Nacional de](http://www.portaldatransparencia.gov.br/ceis)  [Empresas Inidôneas e Suspensas \(CEIS\),](http://www.portaldatransparencia.gov.br/ceis) pendências de ordem financeira com o Banco do Nordeste;
- e) Regularidade cadastral do(s) representante(s) legal(is) no CADIN e com o Banco do Nordeste;
- f) Atendimento aos valores mínimos de contrapartida (item 9 do Edital);
- g) Cadastramento no Sistema de Gerenciamento de Convênios e submissão do projeto completo.

### <span id="page-11-1"></span>**13. SEGUNDA ETAPA - SELEÇÃO DAS PROPOSTAS**

13.1 As propostas serão apreciadas por uma Comissão Avaliadora, formada por técnicos especializados do Banco do Nordeste, que poderá recorrer, se necessário, a especialistas externos aos seus quadros. O resultado da etapa de Seleção das Propostas será submetido às alçadas do Comitê dos Fundos de Desenvolvimento do Banco do Nordeste e Diretoria Executiva do Banco.

13.2 Os critérios de seleção, com notas e pesos, estão enunciados no Quadro 2 – Critérios de Julgamento das Propostas.

13.3 A Comissão Avaliadora atribuirá valores de 0 a 5 a cada um dos itens dispostos no Quadro 2. A nota do projeto de cada avaliador será a somatória das notas dos critérios, multiplicadas por seus respectivos pesos. A nota final do projeto será a média aritmética das notas dos avaliadores.

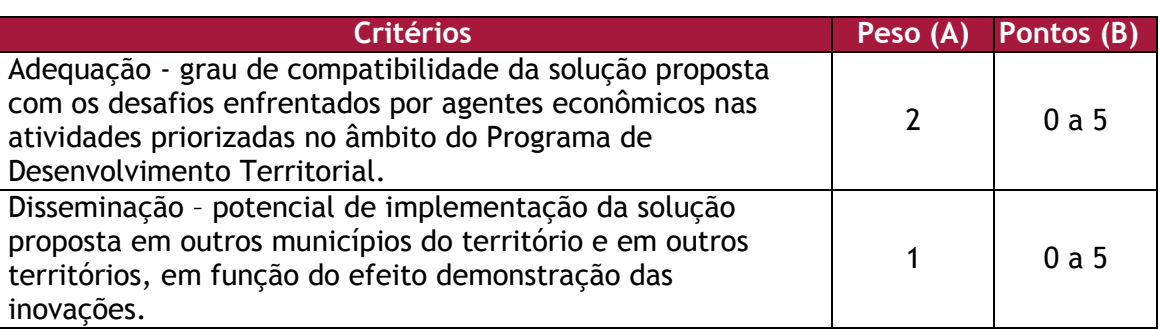

Quadro 2 – Critérios de Julgamento das Propostas

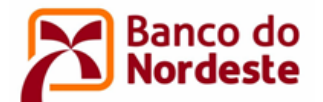

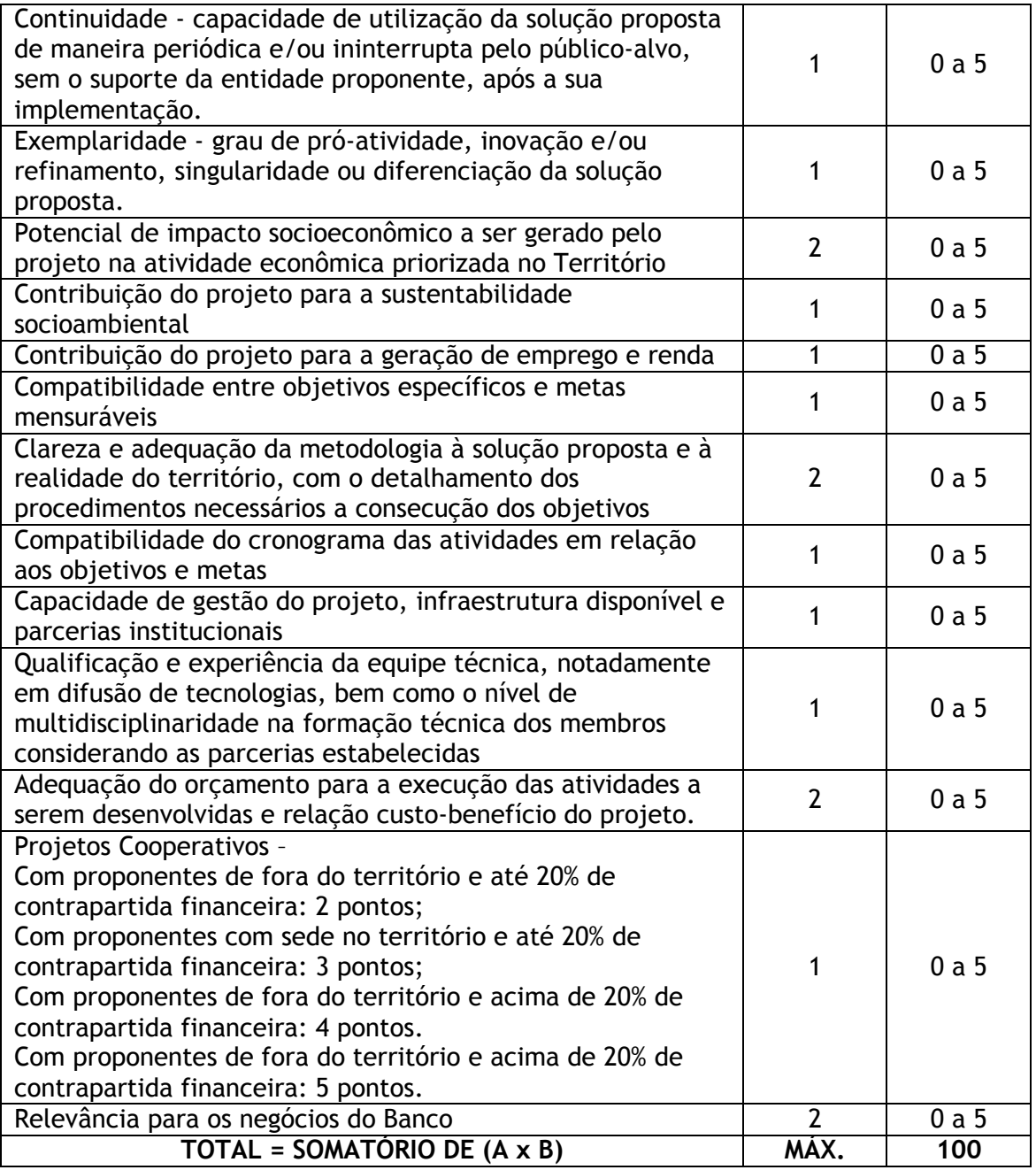

13.4 A seleção das propostas obedecerá aos seguintes critérios:

1º) Será selecionado pelo menos um projeto para cada um dos 21 Territórios, desde que atendam ao critério de nota mínima de 70 (setenta) pontos;

2º) Após selecionados os projetos que atenderem ao critério 1º anterior, os demais projetos serão classificados por ordem decrescente de notas, independentemente do Território, até que seja atingido o limite de recursos do Edital (item 7).

13.5 Todos os demais projetos que obtiverem nota igual ou superior a 70 (setenta) pontos serão considerados elegíveis e estarão aptos à etapa de Análise de Propostas, compondo um banco de projetos reserva, desde que haja saldo remanescente dos recursos previstos do Edital (item 7).

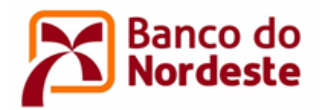

13.6 Serão desclassificadas as propostas que obtiverem nota total inferior a 70 (setenta) pontos.

### <span id="page-13-0"></span>**14. RESULTADOS**

14.1 As entidades aprovadas Primeira Etapa – Análise Cadastral terão seus nomes divulgadas no portal do Banco do Nordeste na Internet, no endereço [www.bnb.gov.br/fundeci/editais,](http://www.bnb.gov.br/fundeci/editais) conforme cronograma constante no item 23 deste Edital.

14.2 O resultado da Segunda Etapa – Seleção das Propostas será divulgado no portal do Banco do Nordeste na Internet, no endereço [www.bnb.gov.br/fundeci/editais,](http://www.bnb.gov.br/fundeci/editais) conforme cronograma constante no item 23 deste Edital.

14.3 A informação que o Banco divulgará na Internet conterá os projetos selecionados, os demais projetos elegíveis (banco de reserva) e os desclassificados, com os seguintes dados:

- a) Território;
- b) Ordem de Classificação por Território;
- c) Nome do Projeto;
- d) Nome e CNPJ do Convenente;
- e) Nome e CNPJ do Executor (quando houver);
- f) Nome e CNPJ da empresa Interveniente (quando houver);
- g) Nota Final.

14.4 O anúncio do resultado da seleção na Segunda Etapa não assegurará automaticamente a concessão dos recursos, que só ocorrerá após conclusão da etapa de Análise e aprovação definitiva de cada projeto.

# <span id="page-13-1"></span>**15. RECURSO**

15.1 Após a divulgação do resultado preliminar Primeira Etapa – Análise Cadastral e da Segunda Etapa - Seleção das Propostas, eventual recurso poderá ser apresentado por carta ao Banco do Nordeste, encaminhada ao e-mail eletrônico [relacionamento@bnb.gov.br,](mailto:relacionamento@bnb.gov.br) Assunto "RECURSO – NOME DO PROJETO". O prazo para encaminhamento do recurso é de até 10 (dez) dias corridos a contar a partir do dia seguinte à data de divulgação do resultado de cada etapa no portal do Banco do Nordeste.

15.2 O recurso deverá obedecer aos requisitos dos artigos 58, inciso I, e 60, da Lei nº 9.784/1999. No texto do pedido de recurso, não serão aceitas informações adicionais de qualquer natureza que modifiquem a proposta original, nem o envio de documentos complementares àqueles originalmente encaminhados.

### <span id="page-13-2"></span>**16. TERCEIRA ETAPA - ANÁLISE DOS PROJETOS**

16.1 Após a etapa de Seleção, será dada continuidade ao processo de análise dos projetos selecionados pela equipe do Banco do Nordeste, considerando aspectos técnicos, orçamentários e documentais. Em decorrência, poderão ser solicitadas aos proponentes ajustes e informações adicionais de caráter técnico e/ou financeiro, a fim de permitir a apreciação conclusiva dos

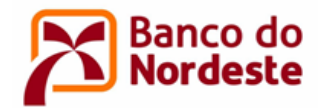

projetos. Nesta etapa, o não atendimento a requisitos técnicos, orçamentários ou documentais poderá resultar em desclassificação do projeto.

16.2 No processo de análise do projeto, deverão ser fornecidos os documentos a seguir relacionados, assinados pelo(s) dirigente(s) da(s) entidade(s) participante(s) do projeto, que assumirão inteira responsabilidade sobre o declarado, sob as penas da Lei:

### 16.2.1 **Declaração**:

- a) Acerca da não existência de situação de mora ou de inadimplência perante qualquer órgão ou entidade da administração pública federal direta ou indireta (expedida pela própria entidade), bem como de que a entidade não consta de cadastros impeditivos de receber recursos públicos - Convenente e Executora;
- b) De que o dirigente da entidade não é funcionário do Banco do Nordeste, agente político e seus assessores ou membro do Ministério Público ou respectivo cônjuge ou companheiro, bem como parente em linha reta, colateral ou por afinidade, até o segundo grau - exigível quando a Convenente for entidade privada sem fins lucrativos;
- c) Sobre a existência ou não, de pedidos relacionados com o projeto em causa em outras fontes/agências de fomento. Em caso positivo, relacionar todas as aquisições com título, valor aprovado/liberado e especificações quantitativas e qualitativas – Convenente;
- d) Fornecida por entidades públicas ou privadas sobre a realização nos últimos três anos de atividade compatível com a matéria do objeto proposto - exigível quando a Convenente for entidade privada sem fins lucrativos;
- e) Da(s) entidade(s) que cederão pessoal, de confirmação da alocação de coordenadores e demais pesquisadores, com respectivas horas dedicadas ao projeto;
- f) Da entidade que aportará recursos financeiros, quando houver, comprometendo-se a depositar sua contrapartida financeira, previamente ao aporte do Banco, na conta do projeto, logo após a assinatura do Convênio;
- g) De entidade parceira, quando houver, que disponibilizará infraestrutura, equipamento ou pessoal ao projeto.
- 16.2.2 **Currículos dos Coordenadores** Geral e Adjunto do projeto.
- 16.2.3 **Licenças e plantas**, quando couber:
	- a) Licenças ambientais, caso envolva obras, instalações ou serviços que as exijam;
	- b) Planta projetada por engenheiro, arquiteto ou agrônomo com autorização do respectivo Conselho (Anotação de Responsabilidade Técnica – ART), nos casos de obras civis;
	- c) Certificado de Qualidade em Biossegurança CQB, conforme Instrução Normativa CTNBio nº 1, publicada no D.O.U. de 06.09.96, Seção I, pág. 17.694, para a realização de pesquisas e experimentações que envolvam organismo(s) geneticamente(s) modificado(s), se for o caso.

16.2.4 Apresentação de, no mínimo, três cotações de preços para cada item do orçamento do projeto cujo valor seja igual ou superior a R\$ 8.000,00 (oito mil reais), ou mesmo para outros itens de valor inferior, a critério da análise pelo Banco do Nordeste.

16.3 As entidades que não apresentarem a documentação completa exigida nessa fase terão seus projetos desclassificados.

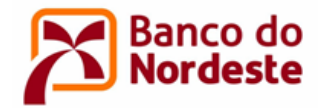

# <span id="page-15-0"></span>**17. FORMALIZAÇÃO DO CONVÊNIO**

17.1 Para a formalização do Convênio a(s) entidade(s) Convenente e Executora deve(m) encontrar-se em situação de regularidade cadastral (alíneas "b", "c" e "d" do item 12 deste Edital), bem como de regularidade fiscal e trabalhista, comprovada pela emissão das seguintes Certidões.

- a) Certidão Conjunta Negativa ou Certidão Conjunta Positiva com efeitos de Negativa de Débitos relativos a Tributos Federais e à Divida Ativa da União, fornecidos pela Secretaria da Receita Federal – SRF e Procuradoria- Geral da Fazenda Nacional - PGFN;
- b) Certidão de regularidade expedida pelos órgãos estaduais;
- c) Certidão de regularidade expedida pelos órgãos municipais e/ou distrital;
- d) Certidão de regularidade do Fundo de Garantia do Tempo de Serviço FGTS, emitido pela Caixa Econômica Federal, caso empregador ou equiparado, na forma do art. 2º, caput e § 1º da Consolidação das Leis do Trabalho ou, caso o beneficiário não possua empregados, declaração, sob as penas da lei, desta condição;
- e) Certidão Negativa de Débitos Trabalhistas.

17.2 O Banco se reserva ao direito de, durante a fase de análise e execução do projeto, realizar visitas técnicas, objetivando confirmar as informações prestadas pela proponente, sobretudo quanto a infraestrutura física e equipe que executará o projeto, bem como outras informações relevantes sobre a proposta e a empresa responsável. Caso seja constatado que as informações prestadas não correspondem à realidade ou ainda haja a constatação de outro fato impeditivo à formalização, será revogada a aprovação da proposta.

17.3 O presente Edital terá prazo de vigência de 12 (doze) meses, contados a partir da data de divulgação do resultado da Seleção das Propostas na Internet, prazo no qual os convênios deverão ser formalizados.

17.4 Os Convênios serão publicados no Diário Oficial da União (D.O.U.).

17.5 Para liberação dos recursos, será aberta conta corrente específica para o Convênio, em nome da Convenente, em agência do Banco do Nordeste.

17.6 No caso de projetos com contrapartida financeira, o desembolso dos recursos do Banco do Nordeste somente ocorrerá após respectivo depósito da parcela proporcional da contrapartida, na conta corrente específica do Convênio.

# <span id="page-15-1"></span>**18. ACOMPANHAMENTO TÉCNICO E FINANCEIRO DO CONVÊNIO**

18.1 As entidades Convenente e Executora permitirão aos técnicos do Banco do Nordeste, durante as etapas de aprovação e execução do projeto, o acesso a quaisquer informações pertinentes, bem como visitas *in loco*, para avaliação da estrutura de realização do projeto, do cumprimento das etapas planejadas e verificação da aplicação dos recursos e da contrapartida financeira acordada.

18.2 Durante a etapa de execução do projeto, deverão ser enviados ao Banco do Nordeste relatórios técnicos de execução e prestações de contas parciais e final dos recursos aplicados, de acordo com as datas previstas no cronograma aprovado, segundo a forma e modelos definidos pelo Banco e disponibilizados no endereço: [www.bnb.gov.br/fundeci/formularios.](http://www.bnb.gov.br/fundeci/formularios)

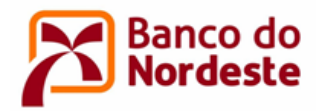

18.3 No caso de projetos com mais de uma parcela de desembolso, as liberações das parcelas seguintes estarão condicionadas à comprovação da aplicação de, no mínimo, 80% da parcela anterior, com a aprovação da prestação de contas e do relatório técnico parciais pelo Banco. No final do projeto, a empresa deverá apresentar o relatório técnico e prestação de contas finais em até 60 (sessenta) dias após o término da vigência do Convênio.

18.4 As aquisições indicadas no orçamento do Convênio devem tomar como referência, no que couber, a Lei nº 8.666, de 21 de junho de 1993, e a Lei da Inovação nº 10.973, de 02 de dezembro de 2004, e respectivas alterações. Adicionalmente, os convênios a serem firmados estarão sujeitos aos normativos internos do Banco do Nordeste, que se baseiam nas diretrizes constantes na Portaria Interministerial nº 424, de 30 de dezembro de 2016, e respectivas atualizações, no que couber.

# <span id="page-16-0"></span>**19. DIREITOS DE PUBLICAÇÃO DOS RESULTADOS**

Toda publicação científica ou produto apoiado com recursos provenientes do presente Edital deverá citar o apoio do Banco do Nordeste, ao serem divulgados em congressos, seminários, artigos de revistas de caráter científico ou qualquer outro meio de comunicação.

### <span id="page-16-1"></span>**20. REVOGAÇÃO OU ANULAÇÃO DESTE EDITAL**

A qualquer tempo, o presente Edital poderá ser revogado ou anulado por motivo superveniente, sem que isso implique direito à indenização ou reclamação de qualquer natureza.

# <span id="page-16-2"></span>**21. OUTRAS DISPOSIÇÕES**

21.1 O disposto na Lei n° 12.846 de 1º de agosto de 2013 aplica-se aos Convênios, no que se refere à responsabilização civil decorrente de atos lesivos contra a administração pública

21.2 O Banco do Nordeste não se responsabiliza por inscrições não concluídas devido a falhas tecnológicas, tais como problemas em servidores, na transmissão de dados, na linha telefônica, em provedores de acesso ou por lentidão nos servidores do Banco do Nordeste, provocada pelo excesso de acessos simultâneos nos últimos dias do processo seletivo. Por essa razão, recomenda-se aos interessados que concluam suas inscrições com antecedência, evitando eventuais dificuldades técnicas que porventura se verifiquem nos últimos dias do prazo de inscrições.

21.3 Estão impedidas de participar desta seleção instituições que se enquadrem em uma ou mais das situações a seguir:

- a) Sejam classificadas como clube, sindicato, associação de funcionários de empresas públicas ou privadas ou instituição ligada a cultos religiosos;
- b) Estejam em situação de mora ou de inadimplência junto a qualquer órgão ou entidade da administração pública direta ou indireta;
- c) Estejam com restrição interna de caráter impeditivo no Banco do Nordeste;
- d) Estejam ligadas a empreendimentos em que se pratique ou aceite a exploração de trabalho escravo/degradante, a exploração sexual de menores ou a exploração de mão de obra infantil;

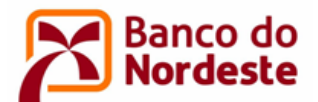

- e) Estejam inseridas no Cadastro de Entidades Privadas Sem Fins Lucrativos Impedidas CEPIM ou sejam declaradas inidôneas pelo Governo Federal, Estadual e/ou Municipal;
- f) Possuam restrição no Cadastro de Créditos não Quitados para com o Setor Público Federal – CADIN, do Banco Central do Brasil.

#### <span id="page-17-0"></span>**22. PRAZOS**

22.1 Publicação do Edital: 28/05/2018.

22.2 Cadastramento de entidades no Sistema de Gerenciamento de Convênios: 28/05/2018 até às 18:00 do dia 23/07/2018.

- 22.3 Cadastramento e envio de propostas: 28/05/2018 até às 18:00 do dia 25/07/2018.
- 22.4 Divulgação do resultado Primeira Etapa Análise Cadastral: 24/08/2018.
- 22.5 Divulgação do resultado da Segunda Etapa Seleção das Propostas: 25/10/2018.
- 22.6 Etapa de Análise e Formalização: de 25/10/2018 a 25/04/2020.

22.7 Este Edital ficará disponível no portal do Banco do Nordeste [\(www.bnb.gov.br/fundeci/editais\)](http://www.bnb.gov.br/fundeci/editais) até a divulgação do resultado da seleção das propostas.

#### <span id="page-17-1"></span>**23. CONTATOS**

Banco do Nordeste do Brasil S/A Ambiente de Programas Especiais e de Fundos de Pesquisa Endereço: Av. Dr. Silas Munguba, 5.700, Bloco A2-Térreo, Passaré Fortaleza/CE, CEP 60.743-902 SAC Banco do Nordeste: 0800-728-3030 - [relacionamento@bnb.gov.br](mailto:relacionamento@bnb.gov.br)

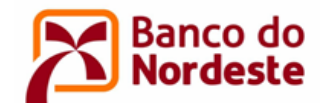

# <span id="page-18-0"></span>**ANEXO I - MUNICÍPIOS DOS ESTADOS DO ESPÍRITO SANTO E DE MINAS GERAIS PERTENCENTES À ÁREA BÁSICA DE ATUAÇÃO DO BANCO DO NORDESTE**

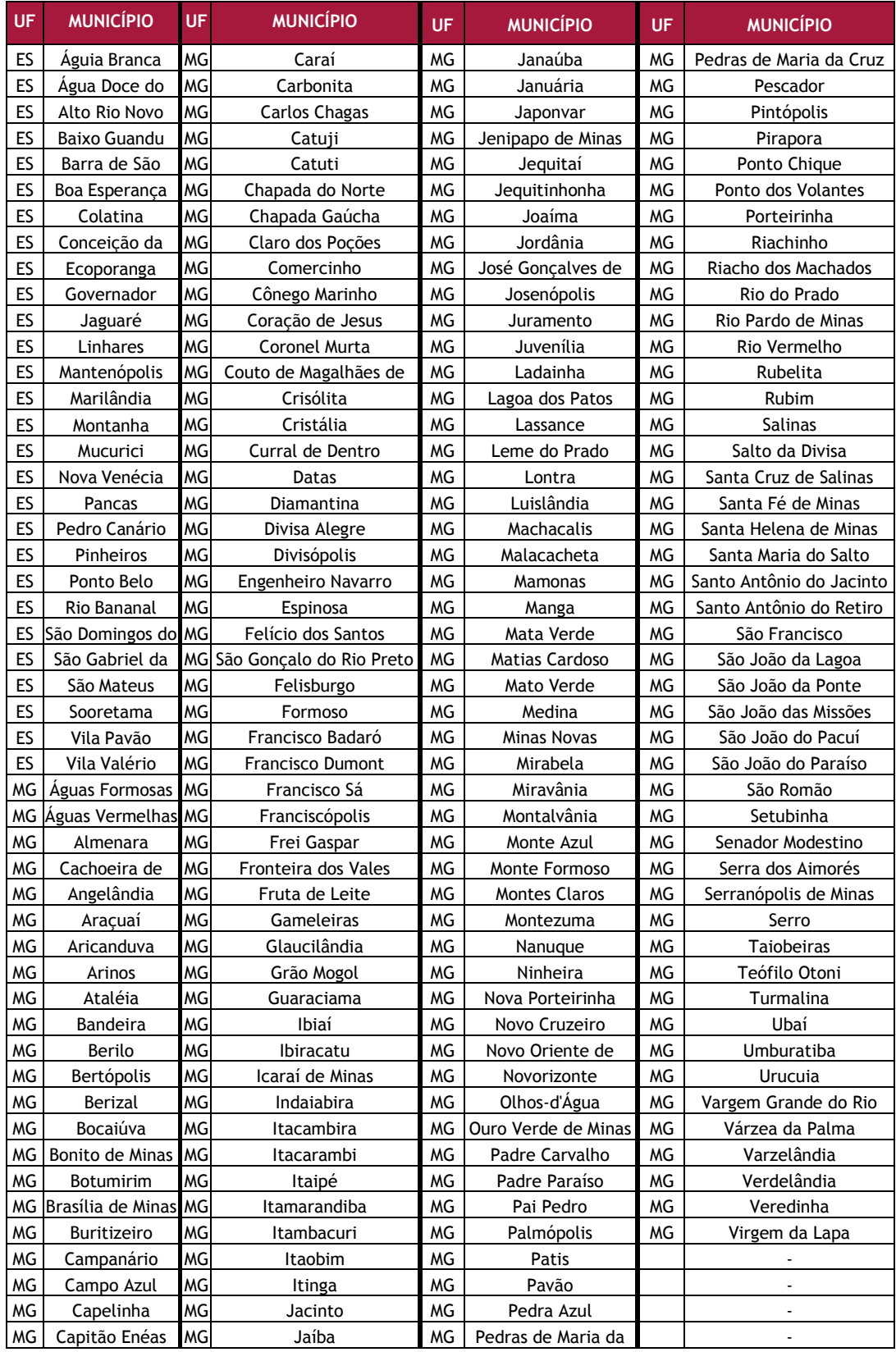

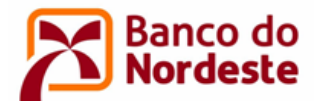

### <span id="page-19-0"></span>**ANEXO II – ORIENTAÇÕES PARA CADASTRO DE ENTIDADE NO SISTEMA DE GERENCIAMENTO DE CONVÊNIOS OU ATUALIZAÇÃO DE DADOS**

**1. CADASTRO DE ENTIDADE NO SISTEMA DE GERENCIAMENTO DE CONVÊNIOS DO BANCO DO NORDESTE**

1.1 CADASTRO DA PESSOA JURÍDICA E DO REPRESENTANTE LEGAL (Somente para quem não possui cadastro no sistema)

1.1.1 Acessar o Sistema de Gerenciamento de Convênios por meio do endereço eletrônico [https://www.bnb.gov.br/FUNDECI/.](https://www.bnb.gov.br/FUNDECI/)

1.1.2 Clicar em Solicitar Cadastro.

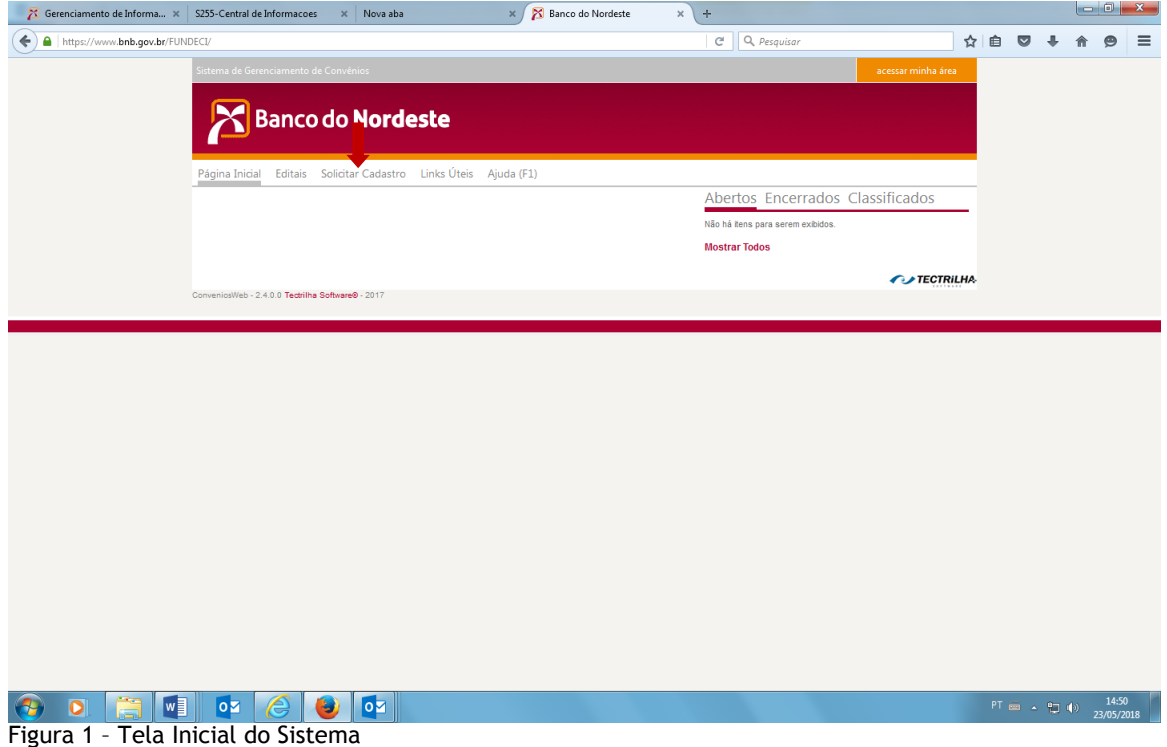

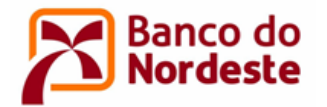

1.1.3 Preencher os dados da Pessoa Jurídica, informando o e-mail institucional (Figura 2).

1.1.4 Preencher os dados do Representante, observando que devem ser informados os dados do titular da Instituição com poderes para assinar o convênio (ex.: Reitor, Presidente, etc.) (Figura 2).

1.1.5 Clicar em Salvar.

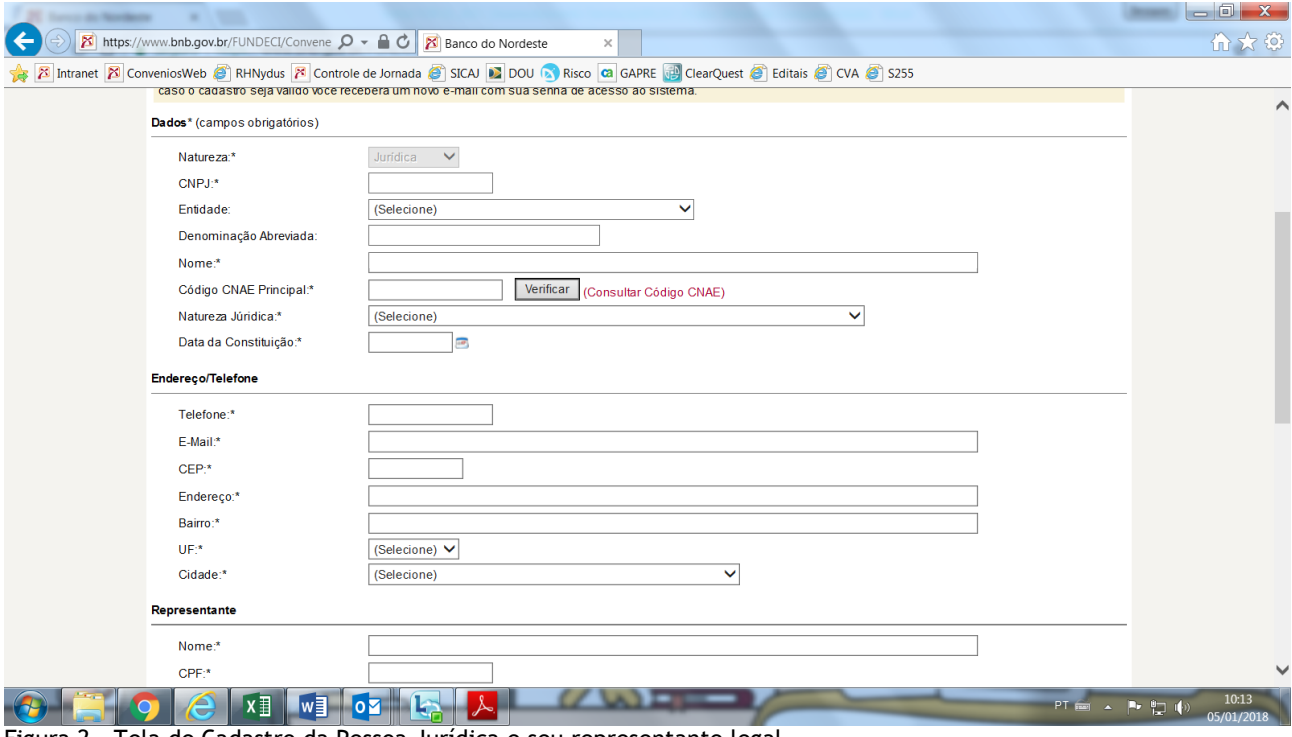

Figura 2 – Tela de Cadastro da Pessoa Jurídica e seu representante legal

1.1.6 Confirmar a solicitação de cadastro que o Sistema enviará aos e-mails da instituição e do representante legal.

1.1.7 Após análise pelo Banco do Nordeste, o cadastro poderá ser confirmado e as senhas serão encaminhadas para os emails cadastrados da Pessoa Jurídica e do representante legal. Não serão validados pelo Banco do Nordeste os cadastros de entidades que não atenderem aos requisitos do item 5 - Elegibilidade deste Edital. Na solicitação de cadastro não validada, o Banco do Nordeste enviará email dando instruções para solicitação de um novo cadastramento, ou com o motivo de não ser possível validar o cadastro.

NESTE EDITAL, O BANCO EMITIRÁ SENHA SOMENTE PARA AS ENTIDADES CONVENENTE E EXECUTORA. PORTANTO, A EMPRESA QUE SERÁ CADASTRADA COMO INTERVENIENTE NÃO RECEBERÁ SENHA PARA ACESSAR O SISTEMA.

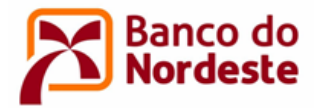

1.2 CADASTRO DE PESSOAS FISICAS REPRESENTANTES – COORDENADOR GERAL E COORDENADOR ADJUNTO

1.2.1 Acessar o Sistema de Gerenciamento de Convênios por meio do endereço eletrônico [https://www.bnb.gov.br/FUNDECI/.](https://www.bnb.gov.br/FUNDECI/)

1.2.2 Clicar em acessar minha área, localizado na parte superior direita da tela (Figura 3).

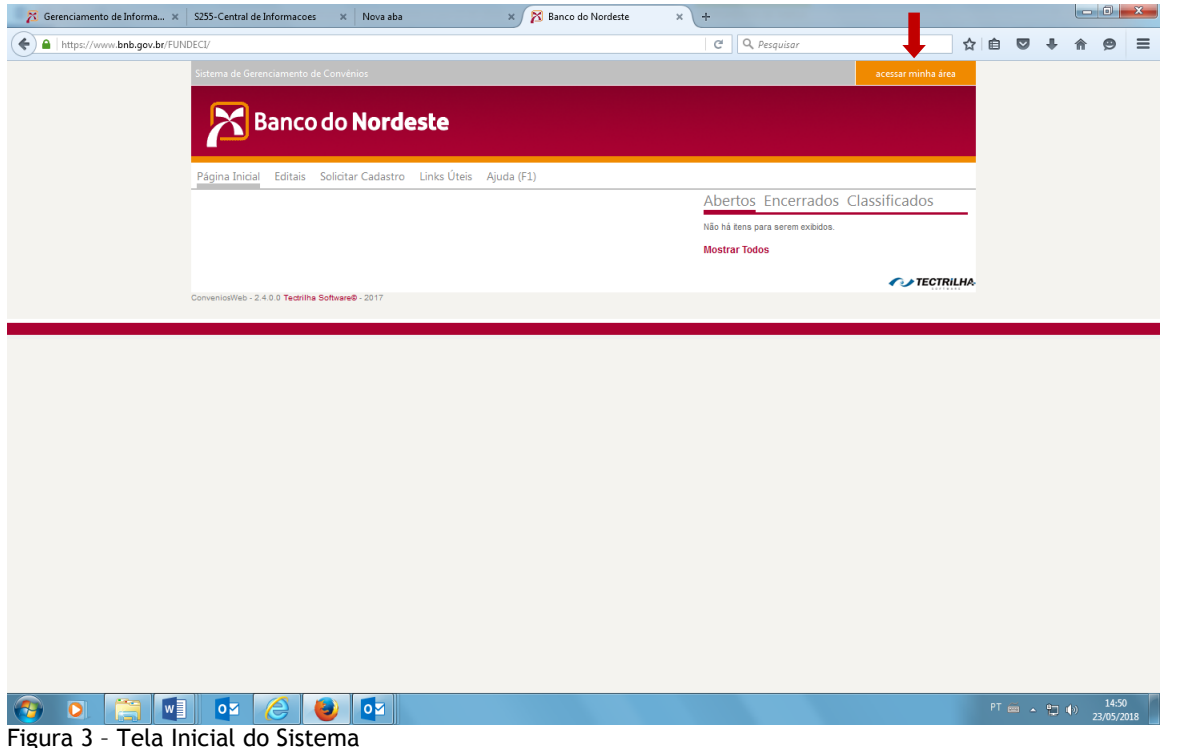

1.2.3 Informar o email e senha da Pessoa Jurídica ou do representante legal da entidade à qual

o Coordenador Geral ou Coordenador Adjunto têm vínculo empregatício.

1.2.4 Clicar em Representantes (Figura 4).

- 1.2.5 Clicar em Novo (Figura 4).
- 1.2.6 Informar os dados da pessoa física.
- 1.2.7 Clicar em Salvar.

1.2.8 Após análise pelo Banco do Nordeste, e atendidos os requisitos, o cadastro será validado e as senhas serão encaminhadas aos emails cadastrados da pessoa física cadastrada. Em caso de não validação, o Banco do Nordeste enviará email com instruções para solicitação de um novo cadastramento, ou informará o motivo de não ser possível validar o cadastro.

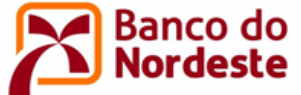

| Banco do Nordeste<br>C<br>$\triangle$<br>$\leftarrow$ | 8 Banco do Nordeste<br>Relatório de Projeto<br>$\times$<br>$\times$<br>$\times$<br>● Seguro   https://www.bnb.gov.br/FUNDECI/Convenente.MinhaArea.aspx                    | $ \text{beam}  = 0$<br>☆ |                            |
|-------------------------------------------------------|----------------------------------------------------------------------------------------------------|--------------------------|----------------------------|
|                                                       | Apps X Intranet X Convenios X Convenios Usuário   RHNydus X Controle Jomada CA GAPRE M Gmail Dr Tradutor X Internet Banking Tot Conversor PDF IN Consulta CNPJ = EloGroup |                          | $\boldsymbol{\mathcal{V}}$ |
|                                                       | <b>UNITED</b><br>- HFJG<br>- AVISO ETENE/FUNDECI 03/2015 - INOVAÇÃO BANCÁRIA<br>- ACOMPANHAMENTO TECTRILHA 3<br>PROJETO DE TESTE - ACOMPANHAMENTO TECTRILHA 2             |                          | $\blacktriangle$           |
|                                                       | Convenente / Prop<br>Projetos<br>Titular<br>Histórico<br>nente<br>Representantes<br>Documentos                                                                            |                          |                            |
|                                                       | <b>Representantes (Novo)</b>                                                                                                    |                          |                            |
|                                                       | Luiz Felipe da Silva<br>(Definir como Titular)<br>Nome:<br>E-Mail:<br>lfasousa@gmail.com<br>CPF:<br>124.701.337-50<br>(Desassociar)                                       |                          |                            |
|                                                       | 2228155<br>RG:<br><b>Estado Civil:</b><br>Solteiro<br>Presidente<br>Cargo:<br><b>Endereço Lattes:</b>                                                                     |                          |                            |
|                                                       | Nome:<br>(Definir como Titular)<br>teste<br>E-Mail:<br>teste@com.uol<br>CPF:<br>222.222.222-22<br>(Desassociar)                                                           |                          |                            |
|                                                       | RG:<br>ddd<br><b>Estado Civil:</b><br>Solteiro<br>Coordenador Adjunto<br>Cargo:<br><b>Endereço Lattes:</b>                                                                |                          |                            |
|                                                       | Nome:<br>teste 1<br>(Definir como Titular)<br>E-Mail:<br>C026049@correio.intra.bnb                                                                                        |                          |                            |
|                                                       | CPF:<br>222.222.222-22<br>(Desassociar)<br>RG:<br>111<br><b>Estado Civil:</b><br>Casado<br>ddd<br>Cargo:<br>ddd<br><b>Endereço Lattes:</b>                                |                          |                            |
|                                                       | <b>Desassociados</b>                                                                                                    |                          |                            |
|                                                       | $\overline{x}$<br>$w \equiv$<br>넊<br>$\begin{array}{ccc} \text{PT} & \text{min} & \Delta & \text{PT} & \text{NP} & \text{VP} \end{array}$<br>lo⊠                          | 15:58<br>05/01/2018      |                            |

Figura 4 – Tela de Inclusão de Representante

# 1.3 INCLUSÃO OU ATUALIZAÇÃO DE DOCUMENTOS DA PESSOA JURÍDICA

1.3.1 Acessar o Sistema de Gerenciamento de Convênios por meio do endereço eletrônico [https://www.bnb.gov.br/FUNDECI/.](https://www.bnb.gov.br/FUNDECI/)

1.3.2 Clicar em acessar minha área, localizado na parte superior direita da tela.

- 1.3.3 Informar o email e senha da Pessoa Jurídica ou do representante legal da entidade.
- 1.3.4 Clicar em Documentos (Figura 5).
- 1.3.5 Clicar em 1- Habilitação Jurídica.

1.3.6 Clicar em (Novo Documento) e anexar o comprovante de Inscrição no Cadastro Nacional de Pessoa Jurídica (CNPJ). Clicar em Salvar. Repetir o procedimento para anexar o documento de constituição da entidade (ex.: Estatuto/regimento do órgão/lei orgânica/registro comercial); a Ata da Eleição do representante legal da entidade ou documento similar; RG/CPF, comprovante de endereço residencial e informação sobre estado civil do representante legal da entidade.

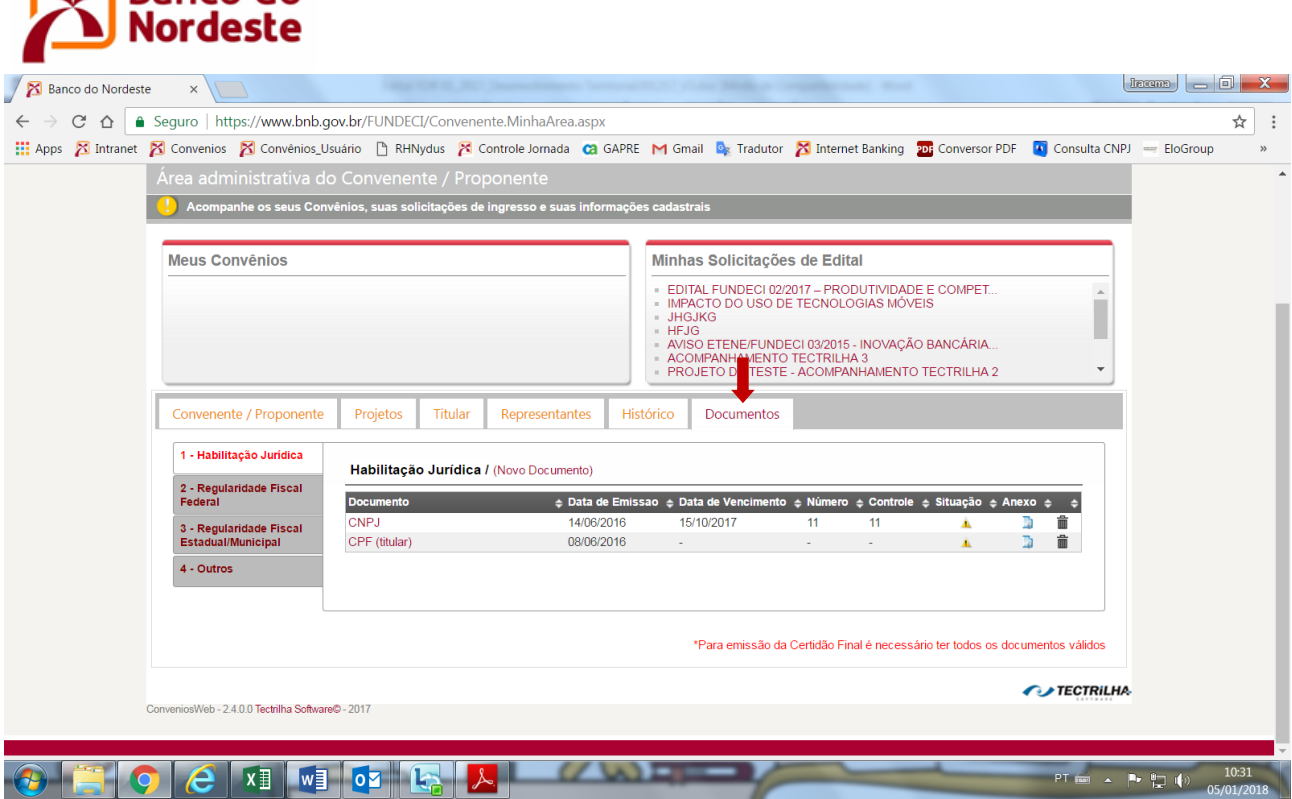

Figura 5 – Tela de Inclusão/Atualização Documentos

**Banco do** 

### 1.4 RECUPERAÇÃO DE SENHA DE PESSOA JURÍDICA E PESSOA FÍSICA JÁ CADASTRADA

Caso o usuário não recorde a senha, uma nova poderá ser obtida Sistema de Gerenciamento de Convênios [\(www.bnb.gov.br/fundeci\)](http://www.bnb.gov.br/fundeci).

1.4.1 Clicar em acessar minha área, localizado na parte superior direita da tela.

1.4.2 Clicar em Esqueci minha senha.

1.4.3 Na nova caixa que será aberta informar o e-mail e o CNPJ ou CPF para receber nova senha.

<span id="page-23-0"></span>CASO O USUÁRIO NÃO RECORDE O EMAIL, DEVERÁ ENTRAR EM CONTATO COM CENTRO DE RELACIONAMENTO DO BANCO DO NORDESTE, EMAIL [relacionamento@bnb.gov.br,](mailto:relacionamento@relacionamento@bnb.gov.br) INFORMAR NOME, CNPJ OU CPF, E SOLICITAR QUE RECUPEREM O EMAIL DE CADASTRAMENTO NO SISTEMA DE GERENCIAMENTO DE CONVÊNIOS DO BANCO DO NORDESTE.

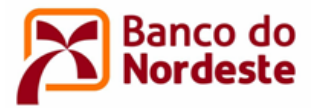

### **ANEXO III - ORIENTAÇÕES PARA ELABORAÇÃO DO PROJETO**

Leia atentamente todos os itens do Edital antes de iniciar o preenchimento do formulário eletrônico no Sistema de Gerenciamento de Convênios [\(www.bnb.gov.br/fundeci\)](http://www.bnb.gov.br/fundeci). Recomendase aos proponentes atentar aos seguintes atributos: clareza da linguagem e conceitos, objetividade, exatidão, coerência e suficiência das informações. Aconselha-se que se proceda a uma criteriosa revisão do preenchimento do formulário, se possível por mais de um dos pesquisadores envolvidos no projeto, antes do envio do mesmo, pois a eventual desatenção em relação aos aspectos citados poderá implicar na interpretação inadequada da proposta, resultando em baixa pontuação na etapa de Seleção.

Previamente ao cadastro do projeto, todas as entidades envolvidas formalmente no projeto deverão estar cadastradas no Sistema de Gerenciamento de Convênios, ou seja, Convenente, Executora e a Interveniente.

No preenchimento do projeto no sistema os dados poderão ser alterados a qualquer momento. Somente após clicar no botão Enviar, o projeto ficará indisponível para alteração.

Para preenchimento do formulário eletrônico do projeto, observar as seguintes definições e orientações.

1 Acessar o Sistema de Gerenciamento de Convênios por meio do endereço eletrônico [https://www.bnb.gov.br/FUNDECI/.](https://www.bnb.gov.br/FUNDECI/)

- 2 Clicar em acessar minha área, localizado na parte superior direita da tela.
- 3 Informar o email e senha institucional da entidade Convenente ou da Executora.
- 4 Clicar na opção Editais, menu superior da tela.
- 5 Clicar em Inscreva-se ao lado da opção EDITAL FUNDECI 01/2018 DESENVOLVIMENTO TERRITORIAL.
- 6 Clicar em Inscrever-se.

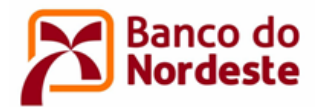

7 Clicar em Elaborar Projeto (Figura 6).

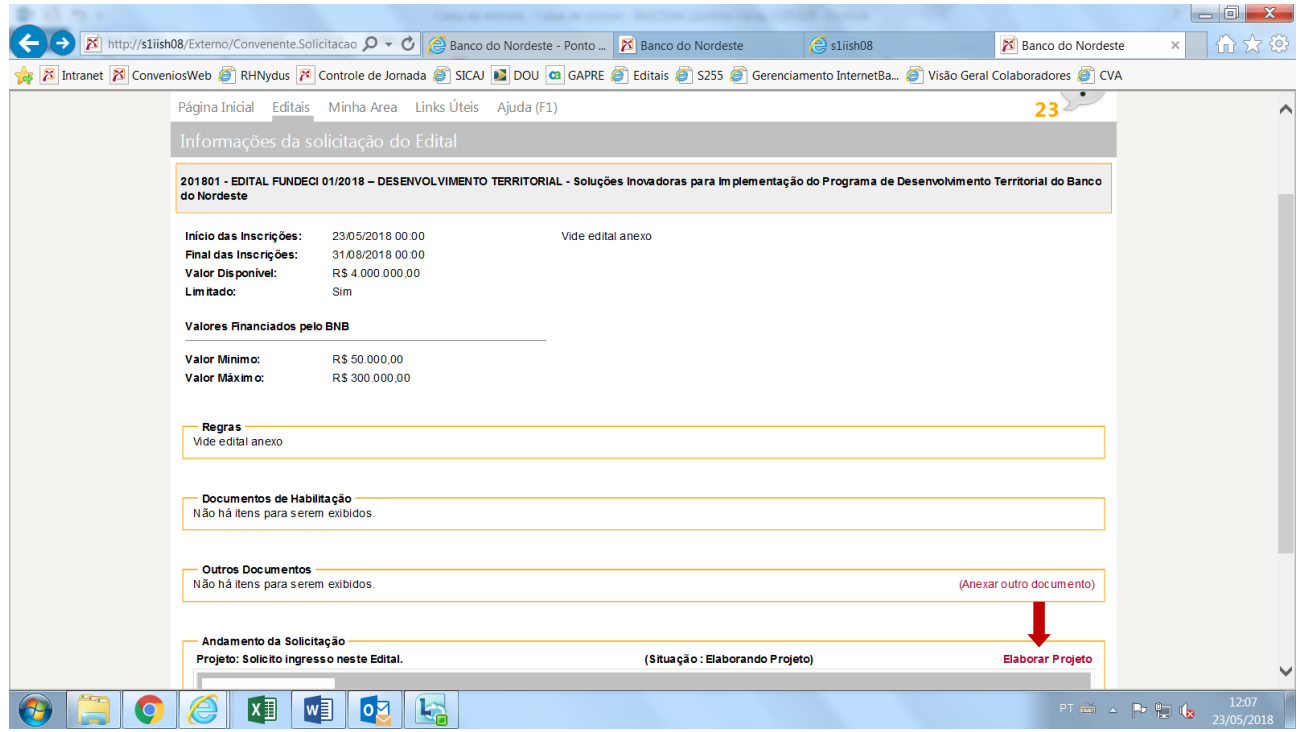

Figura 6 – Tela Informações da solicitação do Edital

8 Preencher informações gerais a respeito do projeto (Figura 7).

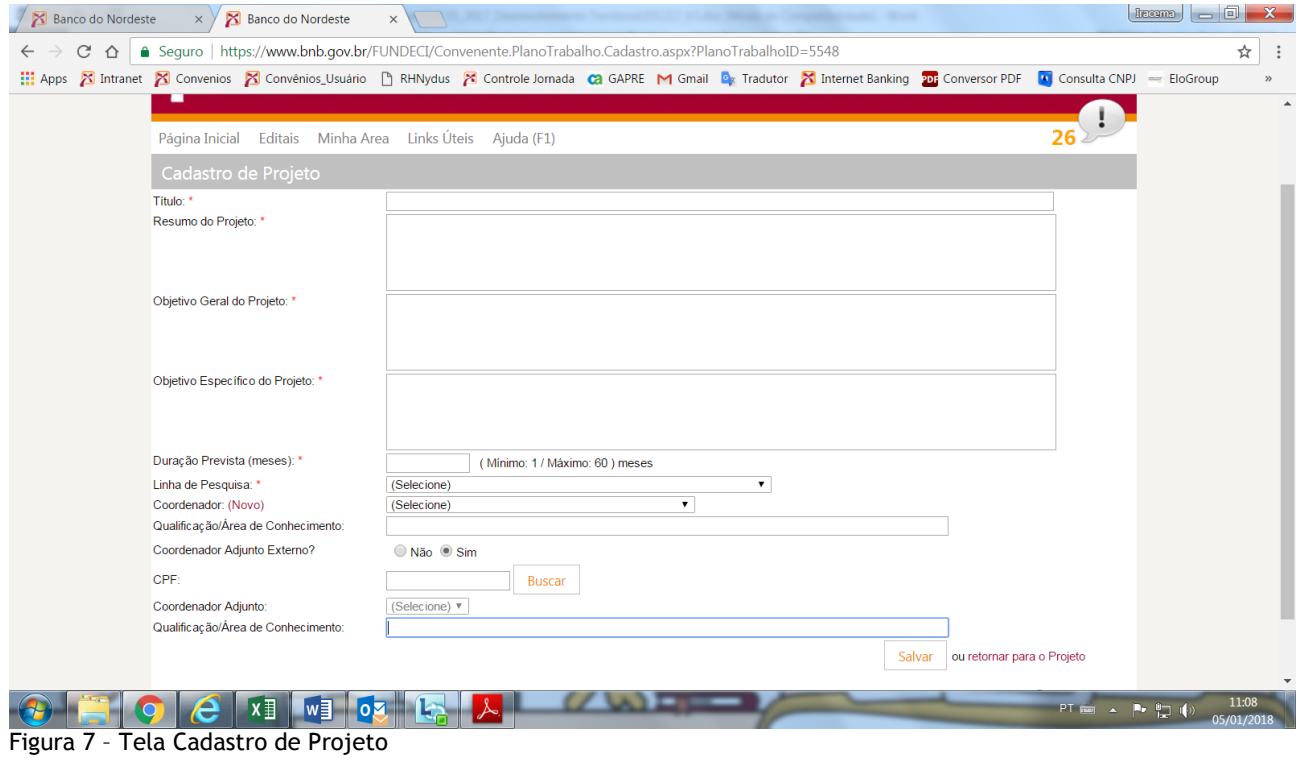

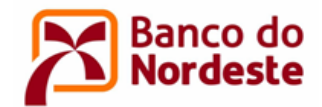

8.1 Título: identificar o projeto proposto de forma concisa e objetiva, preferencialmente até 60 caracteres, incluindo espaços.

8.2 Resumo: descrever os objetivos do projeto proposto, metodologia, metas e resultados esperados.

8.3 Objetivo geral: informar, de forma sucinta, sobre a finalidade do projeto conforme atividade e território escolhidos.

8.4 Objetivos específicos: desdobramento do item anterior, detalhando a finalidade do projeto conforme etapas, fases ou parcelas a serem desenvolvidas ao longo de sua execução. Deve-se sempre utilizar verbos no infinitivo no início do enunciado dos objetivos.

8.5 Duração prevista: duração estimada, em meses, para realização do projeto.

8.6 Linha de pesquisa: selecionar a opção Difusão e Capacitação.

8.7 Coordenador: indicar o Coordenador Geral do projeto, vinculado à própria instituição convenente ou a executora, indicando a respectiva qualificação e área de conhecimento.

8.8 Coordenador Adjunto: indicar o Coordenador Adjunto do projeto, vinculado à própria instituição convenente ou executora, indicando a respectiva qualificação e área de conhecimento.

8.9 Clicar em Salvar.

8.10 Clicar em (Editar) caso deseje alterar as informações gerais do projeto (Figura 8).

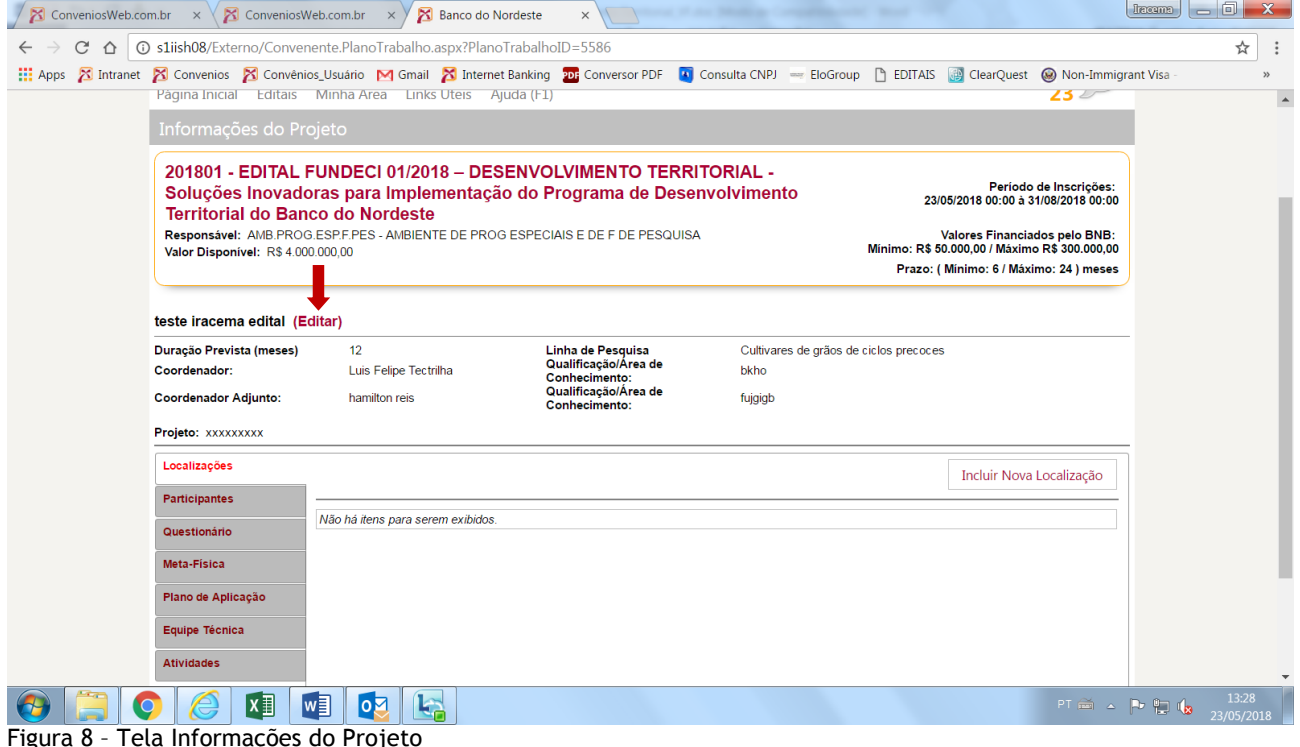

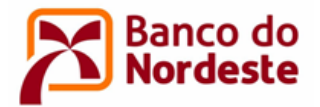

9 Preencher as informações constantes no menu esquerdo do sistema (Figura 9).

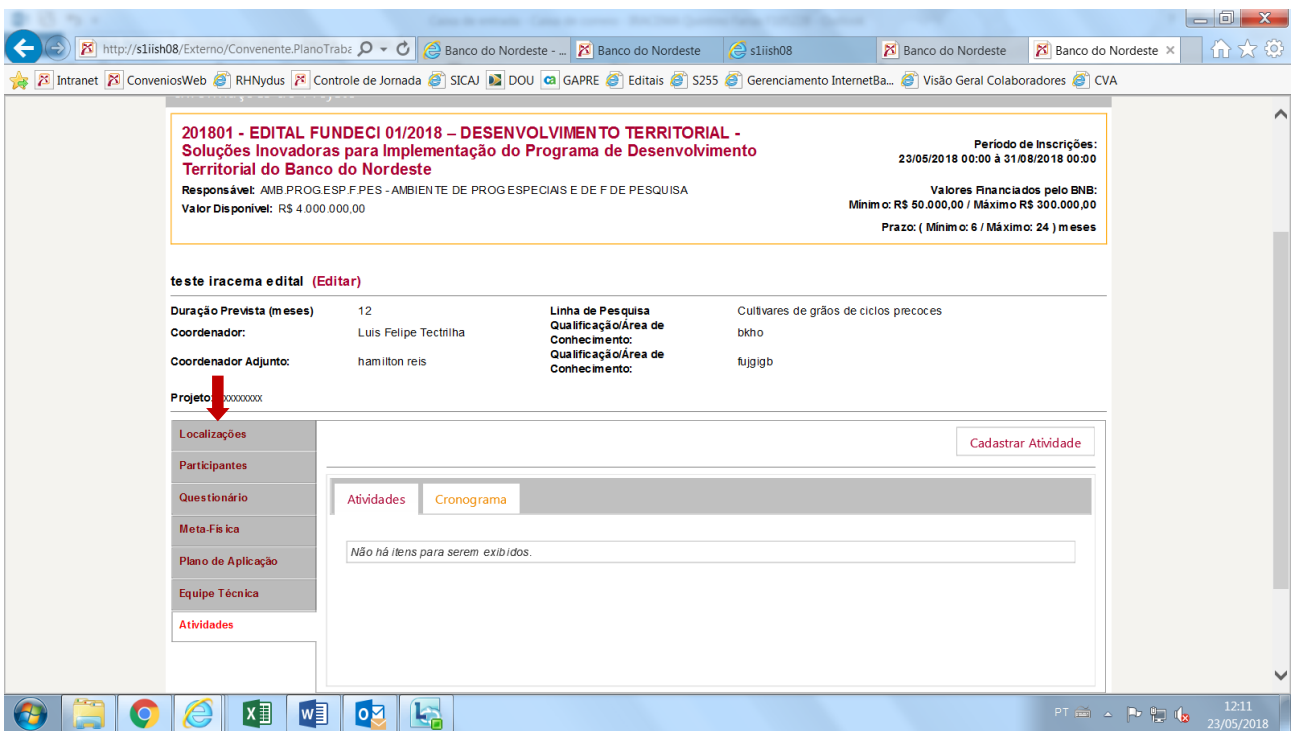

Figura 9 – Tela Informações do Projeto

10 Clicar em Localizações Incluir Nova Localização: selecionar a(s) Unidade(s) da Federação e município(s) onde será realizado o projeto, de acordo com os municípios elencados no Quadro 1 – Atividades Econômicas e Territórios Contemplados. Devem ser selecionados todos os municípios do território, inclusive quando a solução for implementada em mais de um território.

11 Clicar em Participantes *Incluir Novo Participante*: identificar as entidades participantes do projeto, com seus respectivos papéis - Convenente, Executor (quando houver) e Interveniente (quando houver), as quais devem estar previamente cadastradas no Sistema de Gerenciamento de Convênios.

### 12 Clicar em Questionário Preencher Questionário:

12.1 Justificativa: identificar em linhas gerais as razões pelas quais os participantes propõem o projeto, qual o problema que se busca resolver, inserindo-o no contexto socioeconômico, tecnológico, ambiental etc.

12.2 Metodologia: detalhar os procedimentos técnico-científicos necessários à consecução dos objetivos e metas.

12.3 Gestão do Projeto: identificar a(s) entidade(s) e seu respectivo papel na gestão técnica e financeira do projeto, explicitando a qualificação e experiência da equipe para a realização do mesmo.

12.4 Papel dos Parceiros: indicar, caso haja alguma entidade parceira, além da Convenente, Executora e Interveniente, a contribuição da mesma à execução do projeto (campo não obrigatório).

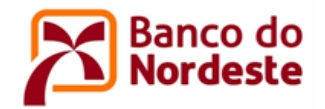

12.5 Viabilidade: indicar as características do local de execução do projeto, infraestrutura disponível, materiais e equipamentos a serem utilizados, justificando as novas aquisições referentes a esses itens, quando for o caso.

12.6 Sustentabilidade: indicar aspectos relacionados a capacidade do projeto de ter continuidade após a fase apoiada pelo Banco.

12.7 Resultados: citar os benefícios econômicos, sociais e ambientais esperados, a exemplo de: aumento da produtividade e da capacitação técnica, elevação de renda e postos de trabalho, ampliação dos canais de comercialização, mitigação de risco ambiental e contribuição para a convivência com o semiárido etc.

12.8 Informações Complementares: registrar eventuais informações consideradas relevantes para o projeto, inclusive justificar possíveis viagens e deslocamentos previstos (campo não obrigatório).

13 Clicar em Meta-Física Incluir Nova Meta: especificar os objetivos específicos quantitativamente. Cada meta deve ter vínculo com um ou mais objetivos específicos. As metas devem ser quantificáveis e deve-se utilizar preferencialmente a "Unidade" como Unidade de Medida. Deve-se sempre utilizar verbos no infinitivo no início do seu enunciado. No campo Descrição deve-se elencar as atividades necessárias à sua execução (essas atividades devem ser inseridas novamente ao cadastrar as atividades do projeto), bem como deve-se informar como se dará a comprovação física da execução da meta.

14 Clicar em Plano de Aplicação Cadastrar Plano de Aplicação: especificar detalhadamente itens de despesas do projeto a serem cobertas com recursos do Banco do Nordeste e das demais fontes de Contrapartida, indicando a que etapa do projeto se refere. Cada etapa corresponde a uma parcela de desembolso. Indique Etapa 1 para os itens que serão adquiridos na 1ª parcela de desembolso, Etapa 2 para os itens que serão adquiridos na 2ª parcela de desembolso, e assim sucessivamente. Para projeto com proposta de um desembolso, indique apenas Etapa 1.

A título de informação, a parcela seguinte dos recursos somente será desembolsada após a comprovação da aplicação de, no mínimo, 80% da parcela anterior, por meio de prestação de contas parcial a ser aprovada pelo Banco do Nordeste.

Ao cadastrar os itens no plano de aplicação com aporte de recursos do Banco do Nordeste, e da contrapartida do Convenente, do Executor ou do Interveniente, deve-se atentar para que se enquadrem como financiáveis (ver item 9 do Edital). Deve-se observar também a natureza da despesa, a unidade de medida que melhor se enquadre, e a especificação de cada item a ser adquirido ou pagamento a ser efetuado, evitando-se generalização.

O Convenente, Executor ou Interveniente devem apresentar contrapartida financeira ou nãofinanceira correspondente a, no mínimo, 10% do valor total do projeto. Na contrapartida financeira ocorre aporte de recursos na conta do projeto por parte de uma entidade.

15 Clicar em Equipe Técnica Cadastrar Membro da Equipe: indicar nome, instituição, titulação/qualificação e o papel de cada membro da equipe no desenvolvimento dos trabalhos (indicação das atividades do cronograma nas quais o técnico participará).

16 Clicar em Atividades Cadastrar Atividade: enumerar as atividades e período de execução relativas ao projeto.

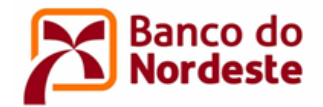

As atividades de "Elaboração e entrega ao Banco de Relatórios Técnico e Financeiro Parciais" devem ser inseridas ao concluir uma etapa, e a atividade "Elaboração e entrega ao Banco de Relatórios Técnico e Financeiro Finais" ao concluir o projeto. No caso de projeto com proposta de um único desembolso, cadastre apenas "Elaboração e entrega ao Banco de Relatórios Técnico e Financeiro Finais".

Deve-se atentar para cadastrar todas as atividades constantes do campo Descrição das metas. Deve-se cadastrar também atividade relacionada a aquisições de itens de material permanente ou de consumo, que podem impactar no início da execução do projeto.

17 Clicar em Relatório para fazer conferência dos dados e revisão do texto.

18 Clicar em Enviar para que a proposta seja recebida pelo Banco. Atentar que após o envio da proposta ao Banco, não será possível efetuar alterações.

\* \* \*